## 1. Open Lid 2. Insert SIM 3. Plug in 4. Connect

Once the USB stick has been plugged in your computer and found a good data signal, you will be connected to the Internet automatically. You may also be asked to enter the PIN number for the SIM card you installed in your USB stick.

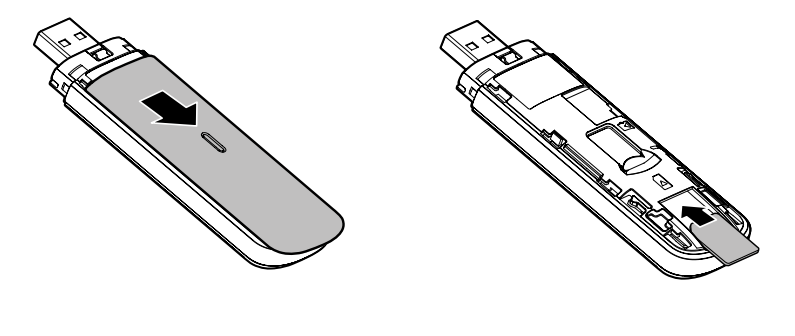

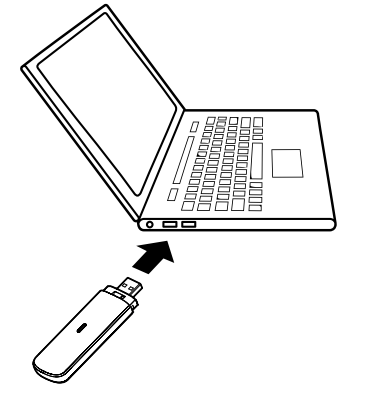

The LED light

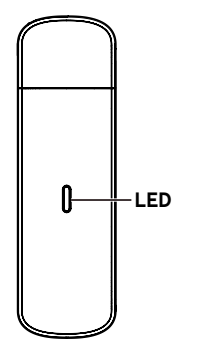

Red steady - Error status

Green steady - Registered to 3G/2G

Green blinking - Connected to 3G/2G

Blue steady - Registered to 4G

Blue blinking - Connected to 4G

Using the web interface at vodafonemobile.vmb

Just enter **vodafonemobile.vmb** in your browser.

Then you can see the network and Wi-Fi status, how much data

settings, get help and support and even send and receive SIM messages from your computer.

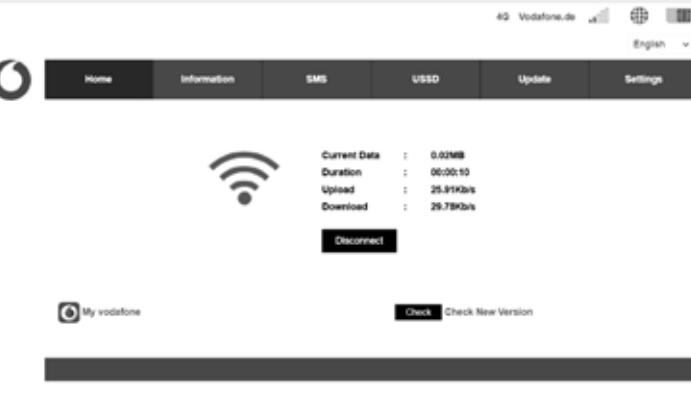

Vodafone 4G Mobile Dongle Model K5161z

Quick Start Guide

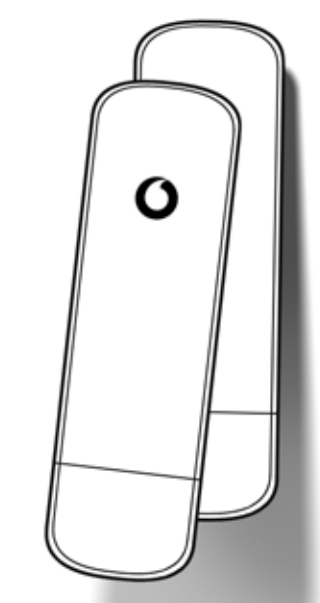

© Vodafone Group 2021. Vodafone and the Vodafone logos are trade marks of VodafonGroup. Any product or company names mentioned herein may be the trade marks of their respective owners.